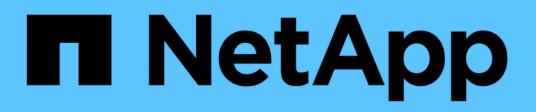

# **Netzteile** E-Series Systems

NetApp

March 06, 2023

This PDF was generated from https://docs.netapp.com/de-de/e-series/maintenance-ef600/poweroverview-requirements2-concept.html on March 06, 2023. Always check docs.netapp.com for the latest.

# **Inhaltsverzeichnis**

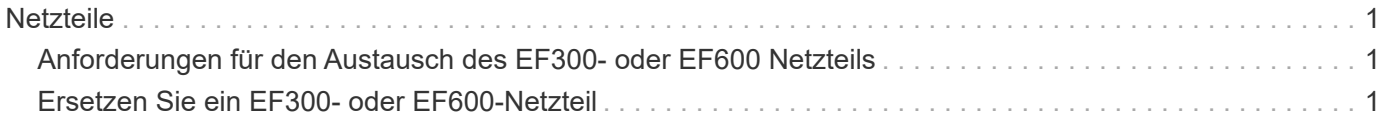

# <span id="page-2-0"></span>**Netzteile**

# <span id="page-2-1"></span>**Anforderungen für den Austausch des EF300- oder EF600 Netzteils**

Bevor Sie ein Netzteil in einem EF300- oder EF600-Array ersetzen, überprüfen Sie die folgenden Anforderungen.

• Sie müssen ein Ersatz-Netzteil haben, das für Ihr Controller-Shelf- oder Festplatten-Shelf-Modell unterstützt wird.

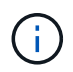

Vermischen Sie die Netzteile verschiedener Spannungsarten nicht. Immer ersetzen wie für "Gefällt mir".

• Sie müssen über ein ESD-Armband verfügen oder andere antistatische Vorsichtsmaßnahmen getroffen haben.

# <span id="page-2-2"></span>**Ersetzen Sie ein EF300- oder EF600-Netzteil**

Sie können ein Netzteil austauschen, wenn es in Ihrem EF300- oder EF600-Controller ausfällt.

Wenn ein Netzteil ausfällt, müssen Sie es so schnell wie möglich ersetzen, damit das Controller Shelf über eine redundante Stromversorgung verfügt.

## **Bevor Sie beginnen**

- Prüfen Sie die Details im Recovery Guru, um zu bestätigen, dass ein Problem mit der Stromversorgung vorliegt. Wählen Sie **recheck** aus dem Recovery Guru, um sicherzustellen, dass keine weiteren Punkte zuerst angesprochen werden müssen.
- Stellen Sie sicher, dass die gelbe Warn-LED am Netzteil leuchtet und anzeigt, dass ein Fehler im Netzteil oder dem integrierten Lüfter vorliegt.

### **Was Sie benötigen**

- Ein Netzteil, das für Ihr Controller Shelf unterstützt wird.
- Ein ESD-Armband, oder Sie haben andere antistatische Vorsichtsmaßnahmen getroffen.
- Eine Management Station mit einem Browser, der für den Controller auf den SANtricity System Manager zugreifen kann. (Zeigen Sie zum Öffnen der System Manager-Schnittstelle den Domain-Namen oder die IP-Adresse des Controllers im Browser.)

# **Schritt 1: Entfernen Sie das fehlerhafte Netzteil**

Entfernen Sie ein ausgefallenes Netzteil, damit Sie es durch ein neues ersetzen können.

### **Schritte**

1. Packen Sie das neue Netzteil aus, und stellen Sie es auf eine Ebene Fläche in der Nähe des Laufwerks-Shelfs ein.

Bewahren Sie alle Verpackungsmaterialien auf, wenn Sie das defekte Netzteil zurücksenden.

- 2. Trennen Sie die Stromkabel:
	- a. Öffnen Sie die Netzkabelhalterung, und ziehen Sie dann das Netzkabel vom Netzteil ab.
	- b. Ziehen Sie das Netzkabel von der Stromversorgung ab.
- 3. Suchen Sie die Lasche rechts neben dem Netzteil, und drücken Sie sie in Richtung Netzteil.

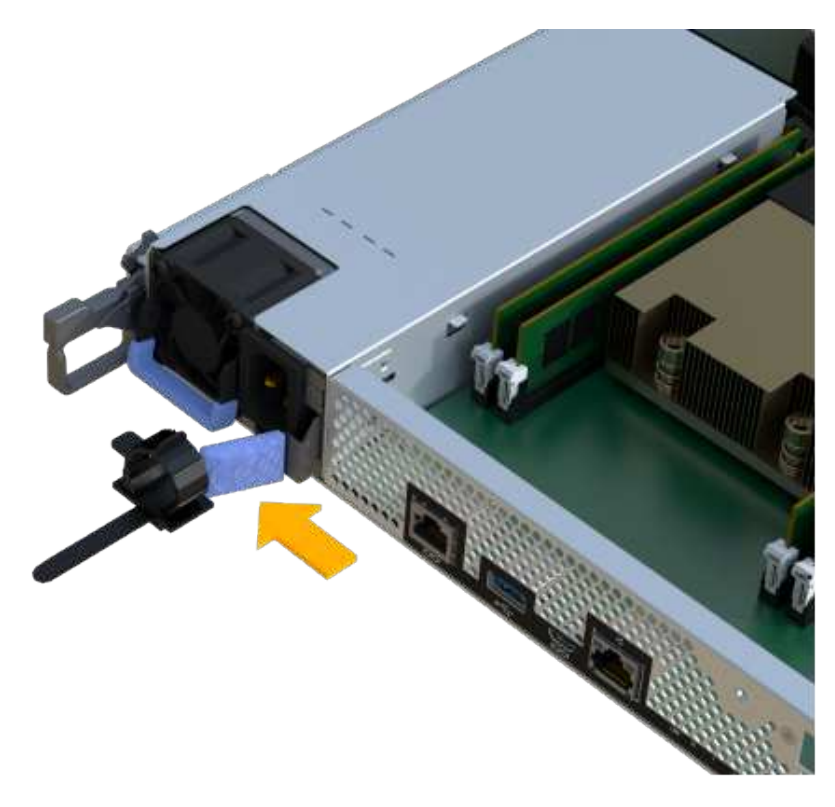

- 4. Suchen Sie den Griff an der Vorderseite des Netzteils.
- 5. Schieben Sie das Netzteil mit dem Griff gerade aus dem System heraus.

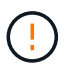

Wenn Sie ein Netzteil entfernen, verwenden Sie immer zwei Hände, um sein Gewicht zu stützen.

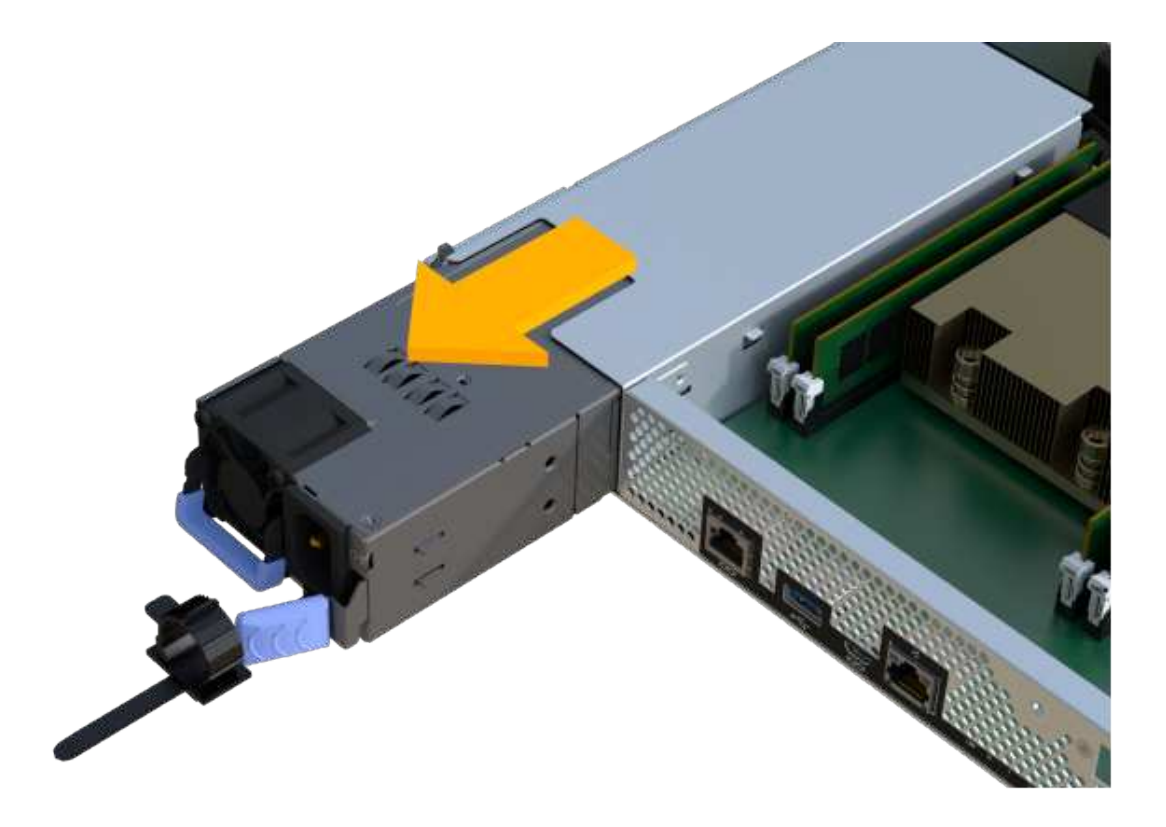

# **Schritt 2: Neues Netzteil installieren und den Austausch abschließen**

Installieren Sie nach dem Entfernen des fehlerhaften Netzteils ein neues.

#### **Schritte**

1. Halten und richten Sie die Kanten des Netzteils mit beiden Händen an der Öffnung im Systemgehäuse aus, und drücken Sie dann vorsichtig das Netzteil mithilfe des Nockengriffs in das Gehäuse.

Die Netzteile sind codiert und können nur auf eine Weise installiert werden.

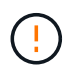

Beim Einschieben des Netzteils in das System keine übermäßige Kraft verwenden, da der Anschluss beschädigt werden kann.

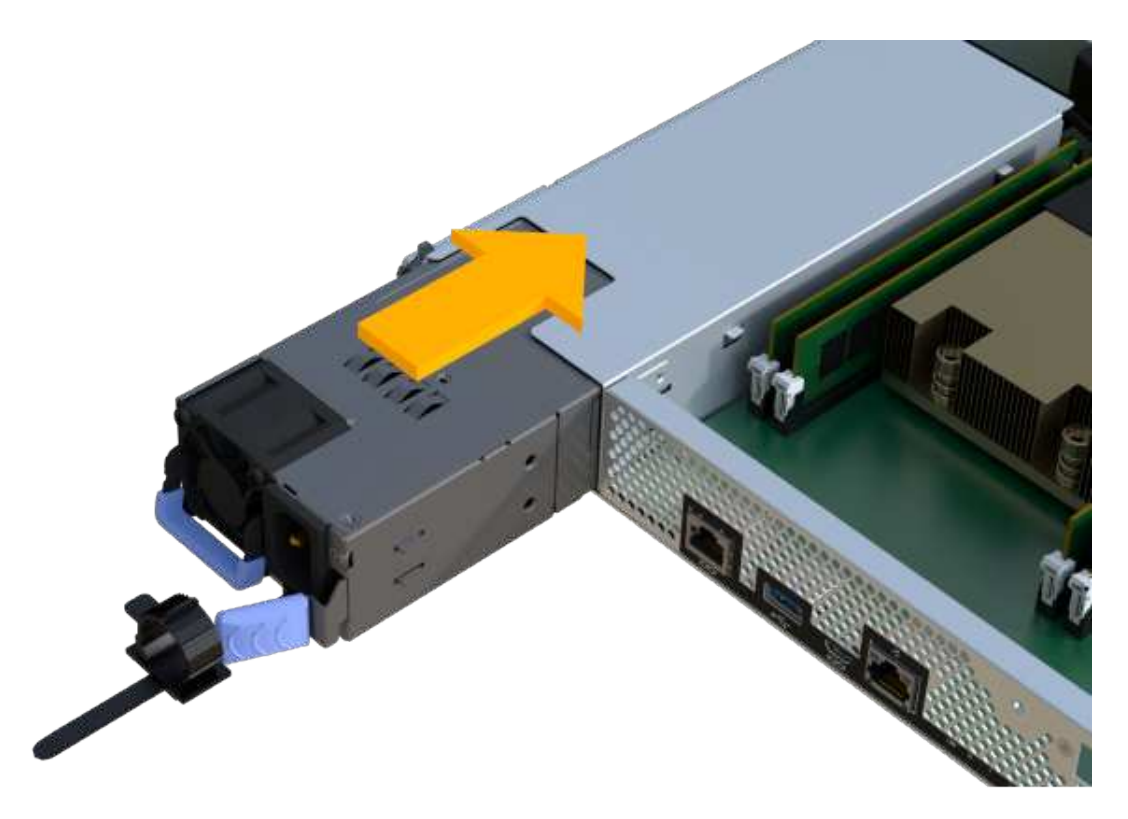

2. Vergewissern Sie sich, dass der Status optimal lautet, und überprüfen Sie die Warn-LEDs für das Controller-Shelf.

Wenn der Status nicht optimal ist oder eine der Warn-LEDs leuchtet, vergewissern Sie sich, dass alle Kabel richtig eingesetzt sind und der Controller-Behälter richtig installiert ist. Gegebenenfalls den Controller-Behälter ausbauen und wieder einbauen.

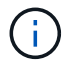

Wenden Sie sich an den technischen Support, wenn das Problem nicht gelöst werden kann.

3. Klicken Sie im SANtricity System Manager auf MENU:Support[Upgrade Center], um sicherzustellen, dass die neueste Version des SANtricity Betriebssystems installiert ist.

Installieren Sie bei Bedarf die neueste Version.

#### **Was kommt als Nächstes?**

Der Austausch des Netzteils ist abgeschlossen. Sie können den normalen Betrieb fortsetzen.

### **Copyright-Informationen**

Copyright © 2023 NetApp. Alle Rechte vorbehalten. Gedruckt in den USA. Dieses urheberrechtlich geschützte Dokument darf ohne die vorherige schriftliche Genehmigung des Urheberrechtsinhabers in keiner Form und durch keine Mittel – weder grafische noch elektronische oder mechanische, einschließlich Fotokopieren, Aufnehmen oder Speichern in einem elektronischen Abrufsystem – auch nicht in Teilen, vervielfältigt werden.

Software, die von urheberrechtlich geschütztem NetApp Material abgeleitet wird, unterliegt der folgenden Lizenz und dem folgenden Haftungsausschluss:

DIE VORLIEGENDE SOFTWARE WIRD IN DER VORLIEGENDEN FORM VON NETAPP ZUR VERFÜGUNG GESTELLT, D. H. OHNE JEGLICHE EXPLIZITE ODER IMPLIZITE GEWÄHRLEISTUNG, EINSCHLIESSLICH, JEDOCH NICHT BESCHRÄNKT AUF DIE STILLSCHWEIGENDE GEWÄHRLEISTUNG DER MARKTGÄNGIGKEIT UND EIGNUNG FÜR EINEN BESTIMMTEN ZWECK, DIE HIERMIT AUSGESCHLOSSEN WERDEN. NETAPP ÜBERNIMMT KEINERLEI HAFTUNG FÜR DIREKTE, INDIREKTE, ZUFÄLLIGE, BESONDERE, BEISPIELHAFTE SCHÄDEN ODER FOLGESCHÄDEN (EINSCHLIESSLICH, JEDOCH NICHT BESCHRÄNKT AUF DIE BESCHAFFUNG VON ERSATZWAREN ODER -DIENSTLEISTUNGEN, NUTZUNGS-, DATEN- ODER GEWINNVERLUSTE ODER UNTERBRECHUNG DES GESCHÄFTSBETRIEBS), UNABHÄNGIG DAVON, WIE SIE VERURSACHT WURDEN UND AUF WELCHER HAFTUNGSTHEORIE SIE BERUHEN, OB AUS VERTRAGLICH FESTGELEGTER HAFTUNG, VERSCHULDENSUNABHÄNGIGER HAFTUNG ODER DELIKTSHAFTUNG (EINSCHLIESSLICH FAHRLÄSSIGKEIT ODER AUF ANDEREM WEGE), DIE IN IRGENDEINER WEISE AUS DER NUTZUNG DIESER SOFTWARE RESULTIEREN, SELBST WENN AUF DIE MÖGLICHKEIT DERARTIGER SCHÄDEN HINGEWIESEN WURDE.

NetApp behält sich das Recht vor, die hierin beschriebenen Produkte jederzeit und ohne Vorankündigung zu ändern. NetApp übernimmt keine Verantwortung oder Haftung, die sich aus der Verwendung der hier beschriebenen Produkte ergibt, es sei denn, NetApp hat dem ausdrücklich in schriftlicher Form zugestimmt. Die Verwendung oder der Erwerb dieses Produkts stellt keine Lizenzierung im Rahmen eines Patentrechts, Markenrechts oder eines anderen Rechts an geistigem Eigentum von NetApp dar.

Das in diesem Dokument beschriebene Produkt kann durch ein oder mehrere US-amerikanische Patente, ausländische Patente oder anhängige Patentanmeldungen geschützt sein.

ERLÄUTERUNG ZU "RESTRICTED RIGHTS": Nutzung, Vervielfältigung oder Offenlegung durch die US-Regierung unterliegt den Einschränkungen gemäß Unterabschnitt (b)(3) der Klausel "Rights in Technical Data – Noncommercial Items" in DFARS 252.227-7013 (Februar 2014) und FAR 52.227-19 (Dezember 2007).

Die hierin enthaltenen Daten beziehen sich auf ein kommerzielles Produkt und/oder einen kommerziellen Service (wie in FAR 2.101 definiert) und sind Eigentum von NetApp, Inc. Alle technischen Daten und die Computersoftware von NetApp, die unter diesem Vertrag bereitgestellt werden, sind gewerblicher Natur und wurden ausschließlich unter Verwendung privater Mittel entwickelt. Die US-Regierung besitzt eine nicht ausschließliche, nicht übertragbare, nicht unterlizenzierbare, weltweite, limitierte unwiderrufliche Lizenz zur Nutzung der Daten nur in Verbindung mit und zur Unterstützung des Vertrags der US-Regierung, unter dem die Daten bereitgestellt wurden. Sofern in den vorliegenden Bedingungen nicht anders angegeben, dürfen die Daten ohne vorherige schriftliche Genehmigung von NetApp, Inc. nicht verwendet, offengelegt, vervielfältigt, geändert, aufgeführt oder angezeigt werden. Die Lizenzrechte der US-Regierung für das US-Verteidigungsministerium sind auf die in DFARS-Klausel 252.227-7015(b) (Februar 2014) genannten Rechte beschränkt.

## **Markeninformationen**

NETAPP, das NETAPP Logo und die unter [http://www.netapp.com/TM](http://www.netapp.com/TM\) aufgeführten Marken sind Marken von NetApp, Inc. Andere Firmen und Produktnamen können Marken der jeweiligen Eigentümer sein.